## **regedit - kommandozeilen paramete,import,export über batch dateien**

regedit.exe

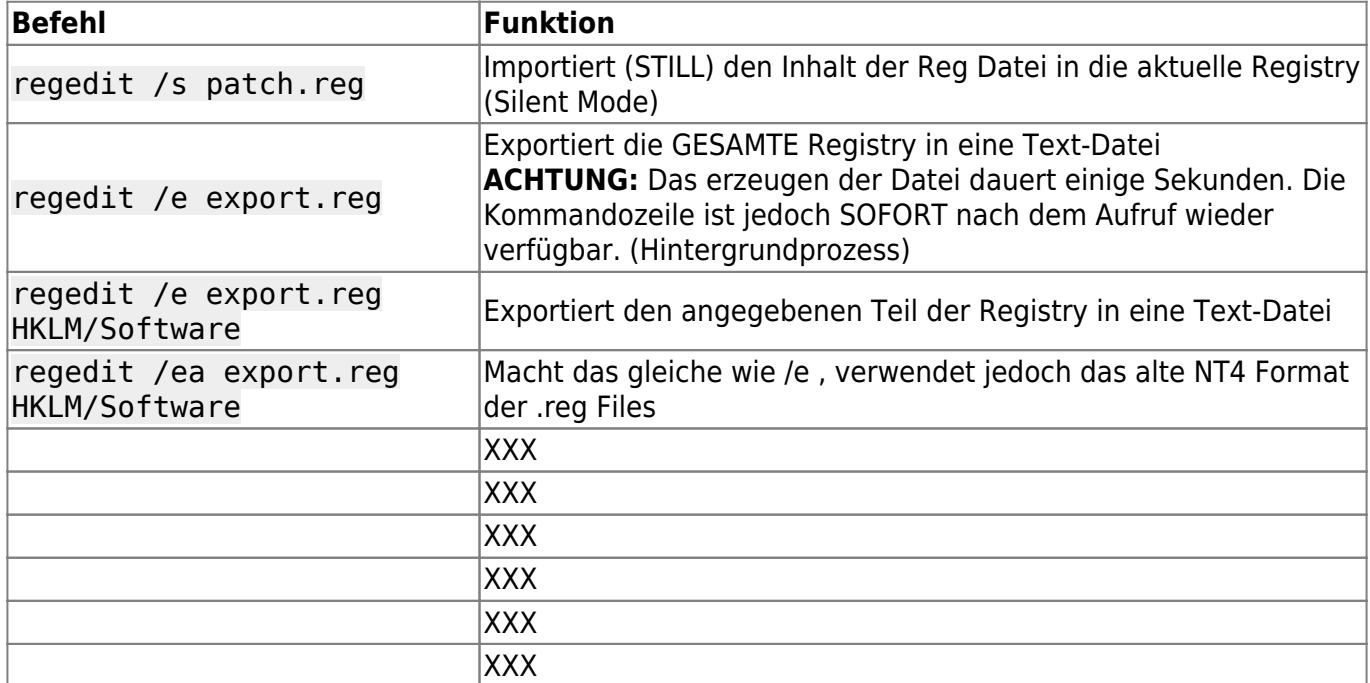

## **Regedit command line switches**

```
REGEDIT.EXE imports and exports registry files to and from the registry.
Usage:
REGEDIT [/L:system] [/R:user] filename1
REGEDIT [/L:system] [/R:user] /C filename2
REGEDIT [/L:system] [/R:user] /E filename3 [reqpath1]
REGEDIT [/L:system] [/R:user] /D regpath2
/L:system – Specifies the location of the SYSTEM.DAT file.
/R:user – Specifies the location of the USER.DAT file.
filename1 – Specifies the file(s) to import into the registry.
/C filename2 – Specifies the file to create the registry from.
/E filename3 – Specifies the file to export the registry to.
regpath1 – Specifies the starting registry key to export from. (Defaults to
exporting the entire registry.)
/D regpath2 – Specifies the registry key to delete. [Win98/ME only]
```
/S – UNDOCUMENTED [USE WITH CAUTION]; executes any REGEDIT command line operation quietly, without asking for confirmation. Available in most or all versions of Windows.

## **per Regedit.exe auf entfernte (remote) Systeme verbinden**

1. VOR dem aufruf von regedit sollte man sich per Kommandozeile am Zielsystem authentifizieren, da man sonst keinen oder nur eingeschränkten Zugang zur Registry erhält. Dazu cmd.exe starten und folgendes Kommando absetzen:

net use \\pcname\admin\$ /USER:domain\root

- 2. regedit.exe aufrufen
- 3. Im Menü DATEI / Mit Netzwerkregistrierung verbinden auswählen
- 4. gewünschtes Zielsystem per NetBIOS Name oder per IP Adresse eingeben
- 5. Die Remote-Registry wurde nun in der Linken Fensterhälfte eingeblendet.

— [Axel Werner](mailto:mail@awerner.myhome-server.de) 2011-01-01 23:09

From:

<https://awerner.myhome-server.de/> - **Axel Werner's OPEN SOURCE Knowledge Base**

Permanent link: **<https://awerner.myhome-server.de/doku.php?id=it-artikel:windows:regedit-kommandozeilen-paramete-import-export-ueber-batch-dateien>** Last update: **2022-08-31 12:30**

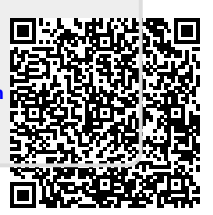